# **Enfora GSM/GPRS Compact Flash Card**

## **Users Manual**

**Version 1.0** 

**Enfora L.P. 661 E. 18th Street Plano Texas 75074 www.enfora.com** 

### <span id="page-1-0"></span>Copyright Statement

Copyright 2004 by Enfora L.P. All rights reserved. No portion of this document may be copied, photocopied, reproduced, transmitted, transcribed, stored in a retrieval system or translated into any language or computer language, in any form or by any means, electronic, mechanical, magnetic, optical, chemical, manual or otherwise, without the prior written permission of Enfora L.P.

© 2004 Enfora, L.P. All rights reserved.

### Disclaimer

Enfora L.P. makes no representations or warranties, either expressed or implied, with respect to the contents hereof and specifically disclaims any warranties, merchantability or fitness for any particular purpose. Further, Enfora L.P. reserves the right to revise this publication, and to make changes from time to time in the contents hereof without obligation of Enfora L.P. to notify any person of such revision or changes.

ALL INFORMATION IS PROVIDED BY ENFORA L.P. ON AN "AS IS" BASIS ONLY. THIS COMPANY PROVIDES NO REPRESENTATIONS AND WARRANTIES, EXPRESS OR IMPLIED, INCLUDING THE IMPLIED WARRANTIES OF FITNESS FOR A PARTICULAR PORPOSE, MERCHANTABILITY AND NONINFRINGEMENT.

All product names mentioned within this document are the trademark of their respective owners.

Enfora, LP. Proprietary Information GSM0110MAN001

Adobe® Acrobat Reader, © 1987-1999 Adobe Systems Inc. All rights reserved. Adobe and Acrobat are trademarks of Adobe Systems Inc.

### <span id="page-2-0"></span>Safety Information for Wireless Handheld Devices

### FCC RF EXPOSURE INFORMATION

#### **WARNING! Read this information before using your wireless device.**

In August 1986 the Federal Communications Commission (FCC) of the United States with its action in Report and Order FCC 96-326 adopted an updated safety standard for human exposure to radio frequency (RF) electromagnetic energy emitted by FCC regulated transmitters. Those guidelines are consistent with the safety standard previously set by both U.S. and international standards bodies. The design of this phone complies with the FCC guidelines and these international standards. Use only the supplied or approved antenna. Unauthorized antenna modifications, or attachments could impair call quality, damage the phone, or result in violation of FCC regulations. Do not use the phone with a damaged antenna. Please contact your local dealer for replacement antenna.

For more information about RF exposure, please visit the FCC website at [www.fcc.gov](http://www.fcc.gov/)

The equipment certifications appropriate to your device are marked on the device and product specific information. The use of the equipment is subject to the following conditions:

### FCC COMPLIANCE STATEMENT

This device complies with Part 15b of the FCC Rules. Operation is subject to the following two conditions: (1) This device may not cause harmful interference, and (2) this device must accept any interference received, including interference that may cause undesired operation.

#### CAUTION

Changes or modifications without the express consent of Enfora, L.P. voids the user's authority to use the equipment and will avoid any applicable warranty.

This equipment has been tested and found to comply with the limits pursuant to Part 15 Subpart B , Part 22 and Part 24 of the FCC rules. These limits are designed to provide reasonable protection against harmful interference in an appropriate installation. This equipment generates, uses, and can radiate radio frequency energy and, if not used in accordance with instructions, can cause harmful radiation to radio communication. However, there is no guarantee that interference will not occur in a particular installation. If the equipment does cause harmful interference in radio and television reception, which can be determined by turning the equipment on and off, the user is encouraged to try to correct the interference by one or more of the following measures:

Reorient or relocate the receiving antenna Increase the separation distance between the equipment and the receiver Contact Enfora, L.P. Technical Support for assistance.

### <span id="page-3-0"></span>Safety Instructions

- Use of radio equipment is prohibited in hospitals and may interfere with the use of medical equipment. Do NOT use the GSM/GPRS Compact Flash Card in hospitals.
- FCC regulations prohibit using your wireless device during any air flight. Switch OFF your GSM/GPRS Compact Flash Card prior to flight and in accordance with airlines acceptable devices policy.
- DO NOT use the GSM/GPRS Compact Flash Card in the vicinity of explosive atmospheres. Turn your GSM/GPRS Compact Flash Card OFF in a "Blasting Area" or gas station. Obey all signs and instructions
- Certain traffic laws prohibit the use of radio communication equipment while driving to avoid distractions and prevent accidents. DO NOT use the GSM/GPRS Compact Flash Card while driving to avoid distractions and prevent accidents. If the equipment must be used, use with only approved hands-free accessories.
- The Health Industry Manufactures Association recommends that a minimum separation of six (6") inches be maintained between a handheld wireless device and a pacemaker to avoid potential interference with the pacemaker.

### Operating Instructions

Never violate any of the following Rules and Regulations of the FCC when using your wireless device. Such violations are punishable by fine, imprisonment, or both.

- Never use obscene, indecent, or profane language.
- Never use our GSM/GPRS Compact Flash Card to send false distress calls.
- Never wiretap or otherwise intercept a device call, unless you have first obtained the consent of the parties participating in the call.
- Never make any anonymous calls to annoy, harass or molest other people.
- Never charge another account without authorization, to avoid payment for service.
- Never willfully or maliciously interfere with any other radio communications.
- Never refuse to yield the line when informed that it is needed for an Emergency Call. Also, never take over a line by stating falsely that it is needed for an emergency.

### <span id="page-4-0"></span>General Safety Instructions

- Check if all peripherals are properly connected before turning on any equipment.
- Make sure to disconnect the power plug from the power source before installing or removing peripherals.
- Always hold the product with dry hands. Droplets of water may cause it to short circuit and damage to the product.
- Use the product only under a dry environment. Humid places are not appropriate for the product.
- DO NOT use the product in a damp environment.
- DO NOT place the product on an unstable surface. Keep the product out of the reach of children.
- DO NOT share the same extension power line for the product with high powerconsuming appliances to avoid power overload.
- NEVER attempt to disassemble the product! Doing so may cause permanent damage to the product and will void the warranty.

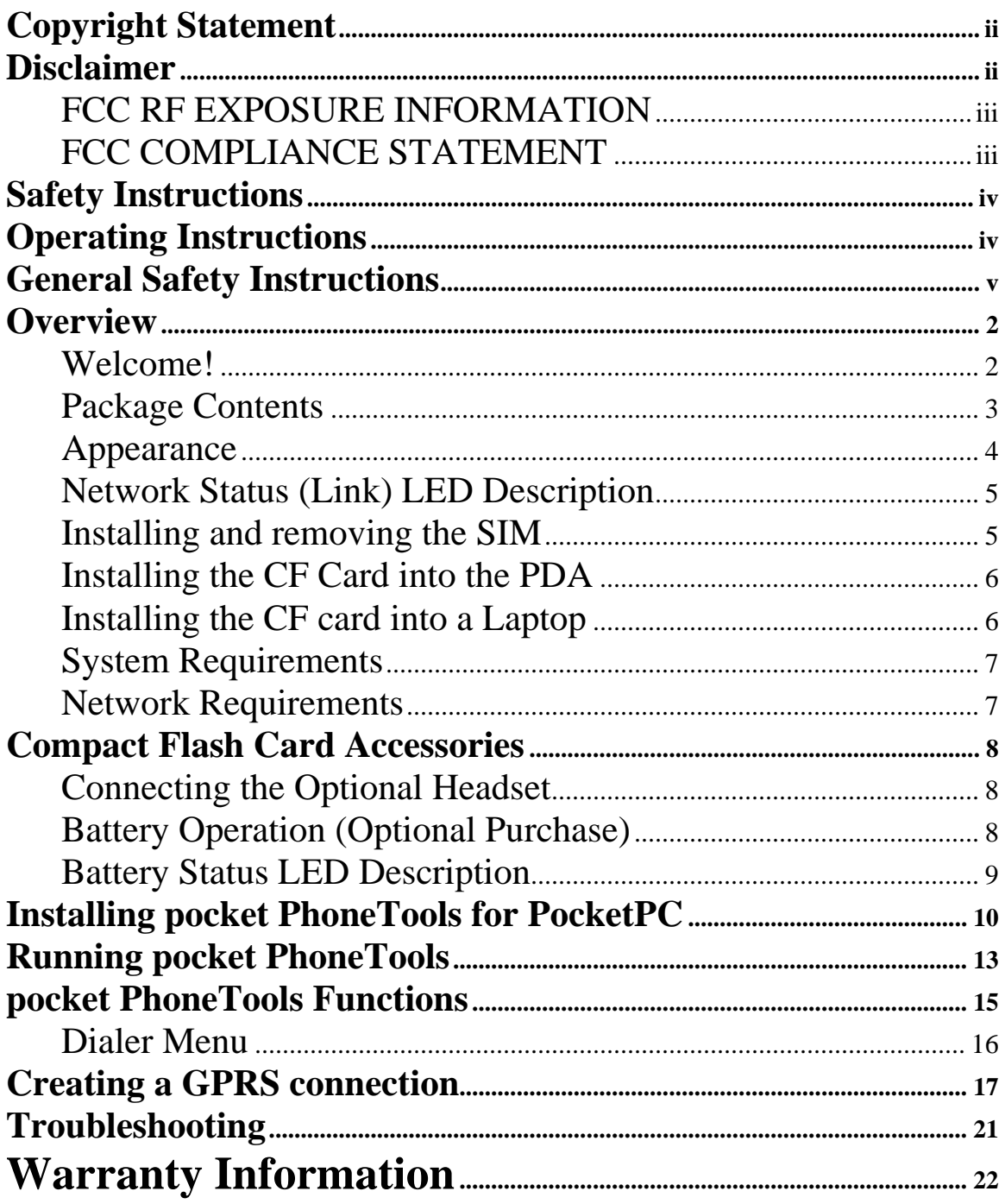

### <span id="page-6-0"></span>**Overview**

### Welcome!

Thank you for purchasing the GSM0110 GSM/GPRS Compact Flash Card!

Welcome to the world of wireless data. Your GSM/GPRS Compact Flash Card is a compact, wireless data modem that uses the GSM/GPRS (General Packet Radio Services) wireless communication system, allowing you to transfer data on the go. Wireless IP (Internet Protocol) supports browser-based applications, giving you feature rich capability with the Internet in your hand. The GSM/GPRS Compact Flash Card supports worldwide GSM frequencies, as it operates on 850MHz, 900MHz, 1800MHz and 1900MHz. The GSM/GPRS Compact Flash Card also supports GSM voice communication through an optional headset accessory.

The GSM/GPRS Compact Flash Card is designed to work with a variety of PDA's (Personal Digital Assistants) operating on PPC2000, PPC2002 & PPC2003, and Laptop operating systems including Windows 98 SE, Windows 2000 and Windows XP with the optional PCMCIA adapter. With the GSM/GPRS Compact Flash Card, you can easily transform you PDA or laptop into a wireless communication device.

### <span id="page-7-0"></span>Package Contents

Check the contents of the package. The following items should be included. If there is any item that is damaged or missing, please contact your dealer immediately.

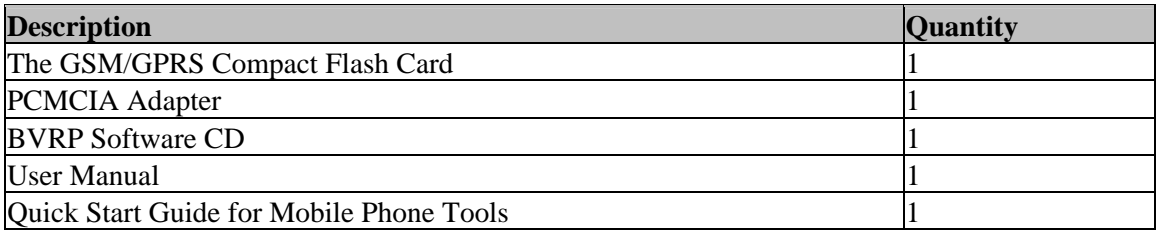

**Note:** 

The GSM/GPRS Compact Flash Card does not ship with a headset. Any 2.5 mm headset can be used with the GSM/GPRS Compact Flash Card.

### <span id="page-8-0"></span>Appearance

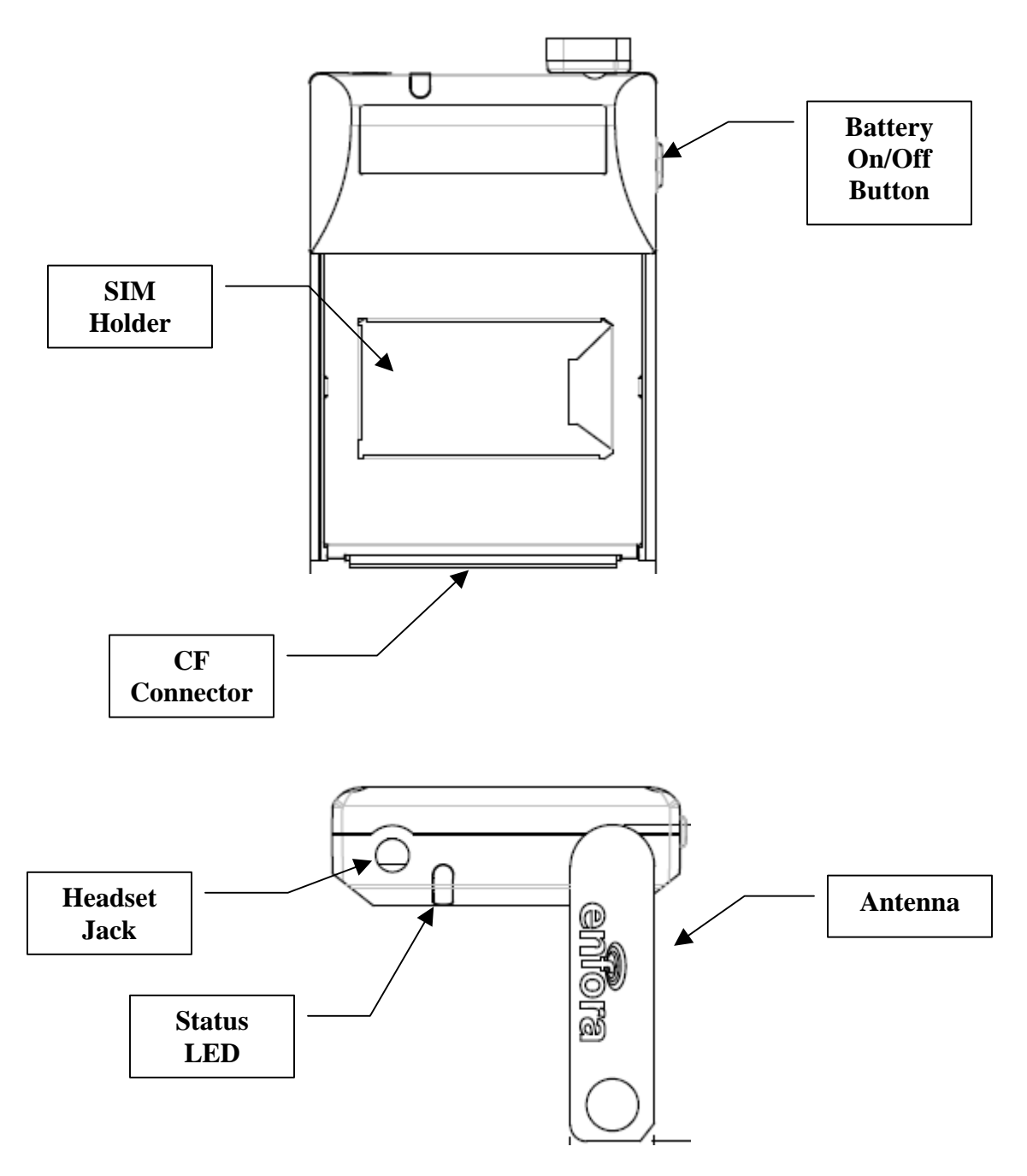

### **The GSM0110 GSM/GPRS Compact Flash Card**

### <span id="page-9-0"></span>Network Status (Link) LED Description

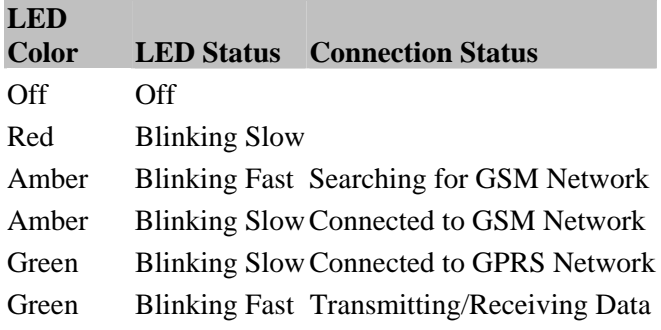

Blinking Slow - Once Every 2 second Blinking Fast - 4 times a second

### Installing and removing the SIM

You need to use a SIM (Subscriber Identity Module) card with your GSM/GPRS Compact Flash Card to allow mobile communication through GSM or GPRS networks. A SIM card can be purchased from a variety of network operators in your city, state or country. Your network operator can enable your SIM for voice calls, data sessions or both.

#### **To install a SIM Card:**

- 1. Locate the SIM card slot (marked) on the front of the Compact Flash card.
- 2. Slide the SIM door to the left to unlatch it and pull the SIM door open (rotates to the left).
- 3. Position the SIM card with the gold contacts down and the notched corner positioned in the upper right hand corner.
- 4. Insert the SIM card all the way into the slot. Then push the SIM door closed and latch it by moving the door to the right.

#### **To remove the SIM Card:**

- 1. Open the SIM door by sliding it to the left. Pull the door open (rotates to the left).
- 2. Pull the SIM card out of the slot.
- 3. Close the SIM door and latch it by moving the door to the right.

### <span id="page-10-0"></span>Installing the CF Card into the PDA

#### **To install a PDA:**

- 1. Locate the Compact Flash slot on your PDA.
- 2. Place the Compact Flash card into the slot with the connector part of the card facing down into the slot.
- 3. Rotate the antenna to the vertical position before use.

#### **To remove from the PDA:**

1. Pull the Compact Flash card out of the slot by pulling on the top.

### Installing the CF card into a Laptop

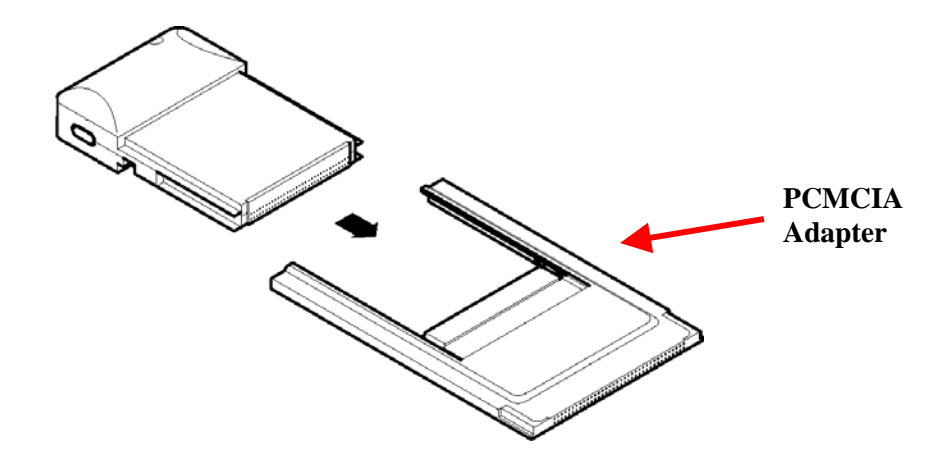

- 1. Place the CF card into the PCMCIA Adapter (included) as shown above.
- 2. Find the PCMCIA slot on your Laptop. Typically the slot is located on the side.
- 3. Insert the connected CF card and PCMCIA adapter into the slot. You should hear a tone from your laptop when the card is seated in the slot.
- 4. Rotate the antenna to the vertical position before use.

#### **To remove from the Laptop:**

- 1. Push the eject pin on the side of the PCMCIA slot. The CF card and PCMCIA adapter should slide out enough for you to grab the sides of the PCMCIA adapter.
- 2. Pull the connected CF card and PCMCIA adapter out by pulling on the PCMCIA adapter.

### <span id="page-11-0"></span>System Requirements

Check your hardware and software to see if they satisfy the requirements below. If you are not sure, please consult your dealer or operator.

- A valid SIM card that has been data-enabled or voice and data enabled by your network operator.
- A PDA operating Pocket PC2000, Pocket PC2002 or Pocket PC2003 with a Compact Flash Type II slot.
- A Laptop with Windows 98 SE, Windows 2000 or Windows XP using a PCMCIA slot.

### Network Requirements

Features such as SMS, Voice calls or data sessions require support from your network operator, and may require additional subscription.

### <span id="page-12-0"></span>Compact Flash Card Accessories

### Connecting the Optional Headset

To make or receive voice calls, you will need to connect the headset (not supplied) to the connector on the GSM/GPRS Compact Flash Card.

### Battery Operation (Optional Purchase)

Prior to using the optional GSM/GPRS Compact Flash Card Battery, charge the new battery for a minimum of 24 hours to obtain a full charge. The GSM/GPRS Compact Flash Card derives its power from a self-contained battery pack in installed to ensure that the card does not consume any power from the PDA or laptop. If the optional battery is not used, the GSM/GPRS Compact Flash Card derives its power from the PDA or Laptop battery and will reduce the usable life for those devices while the GSM/GPRS Compact Flash Card is operating.

Once charged, the GSM/GPRS Compact Flash Card Battery should operate for 6-8 hrs under the normal transmit and receive operating conditions. In the event of a low battery, connect the charger (included with battery purchase) to the battery DC input power jack.

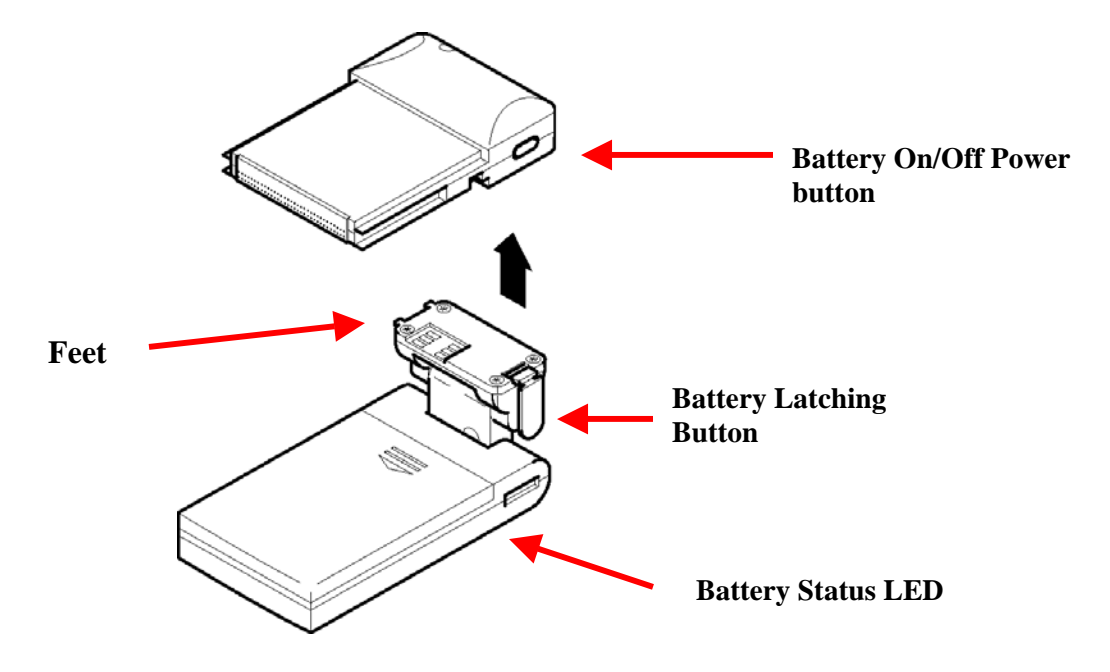

#### **Installing the Battery:**

- 1. Remove the rubber cover from the battery connection slot on the back of the CF card.
- 2. Press the battery latch button and insert the battery in the battery connection slot with the right side of the battery (feet) first.
- 3. While the battery is attached, you may turn it off using the On/Off switch at the top of the CF card.

### <span id="page-13-0"></span>**Removing the Battery:**

- 1. Press the battery latch button and pull the battery out of the battery connection slot.
- 2. Replace the rubber cover on the battery connection slot

The battery is charged using a separate A/C adapter that is included with the battery accessory purchase.

### Battery Status LED Description

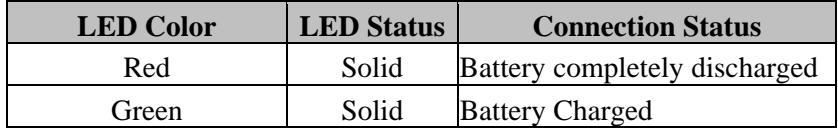

### <span id="page-14-0"></span>Installing pocket PhoneTools for PocketPC

The software for pocket Phone Tools is located on the CD-ROM labeled BVRP pocket Phone Tools.

- 1. Connect your PDA to your computer. ActiveSync® must be installed on your PC before installing pocket Phone Tools.
- 2. Insert the pocket Phone Tools CD-ROM. Select Install Software. See Figure 1.
- 3. Next select the Language to Install. See Figure 2.

.

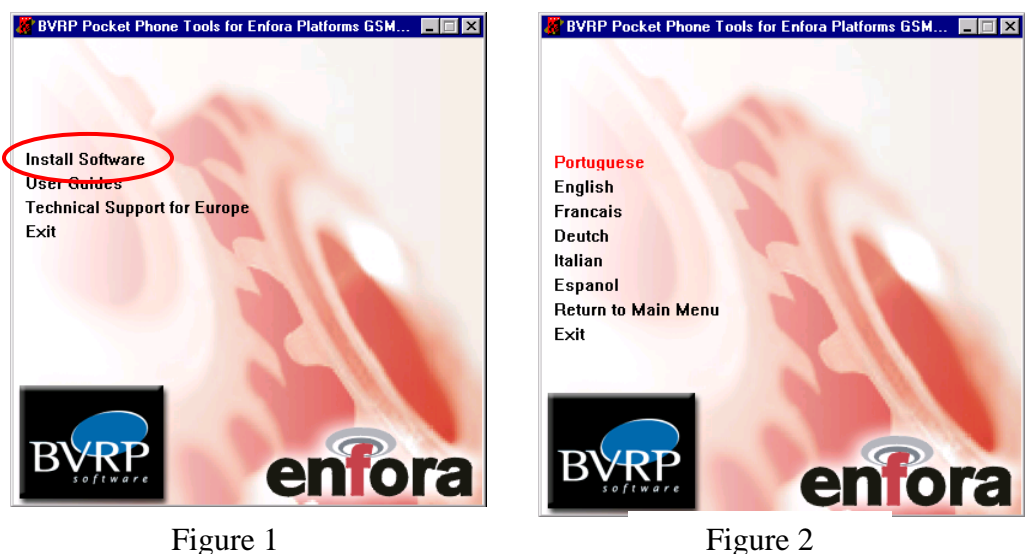

4. The pocket Phone Tools Install Wizard will appear. Select **Next** to continue.

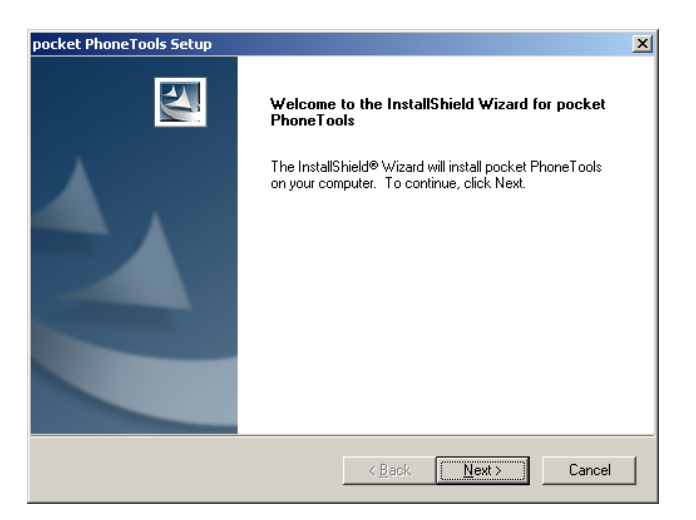

5. Read the License Agreement. Select **Yes** if you agree with the terms of the license agreement.

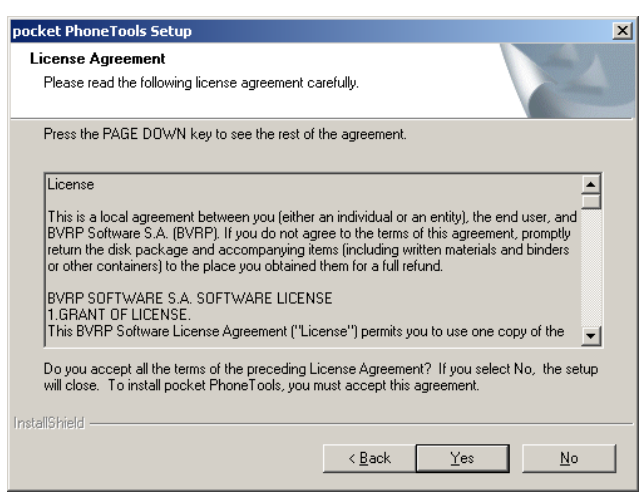

**6.** Specify a destination folder for pocket Phone Tools or accept the default folder. Select **Next.** 

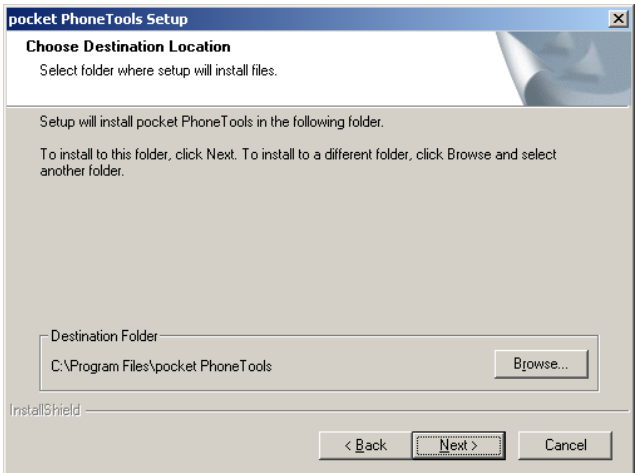

7. Setup will now install the software. Select **Cancel** if you wish to stop the installation process.

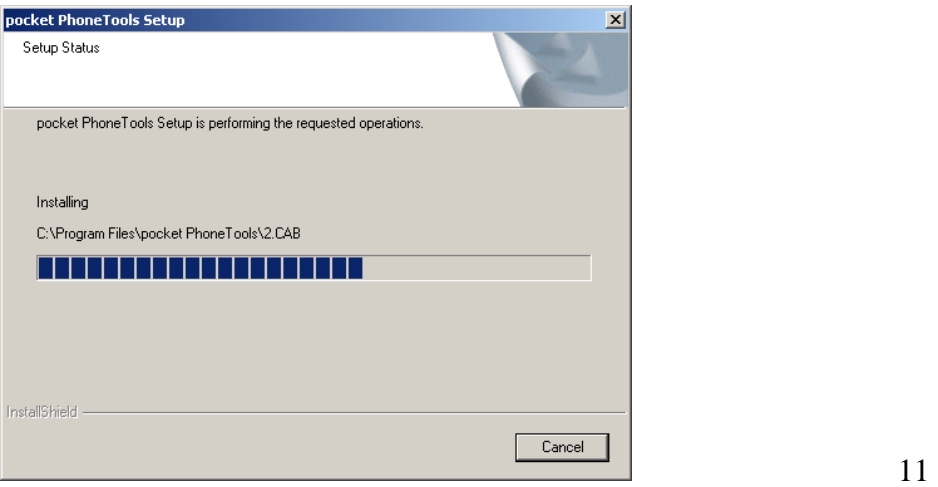

8. pocket Phone Tools will connect with your PDA and then copy the files to your PDA.

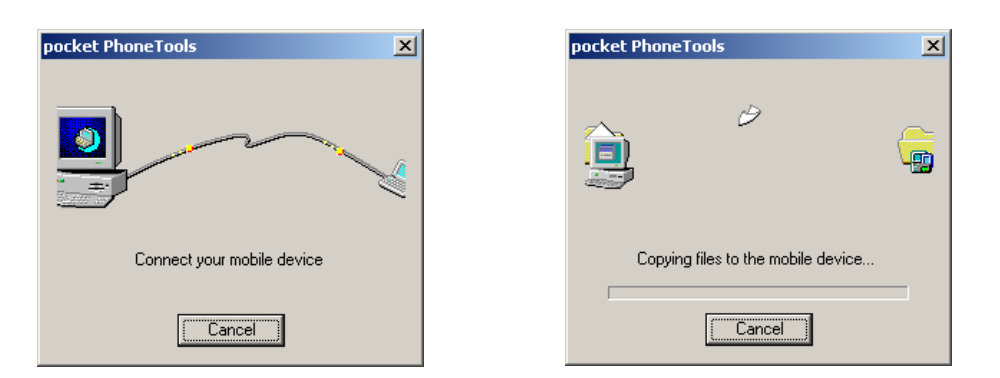

9. Select **Yes** to install the BVRP Software pocket Phone Tools.

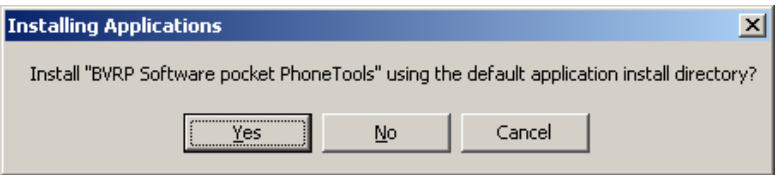

10. The install progress will be displayed on the PC screen.

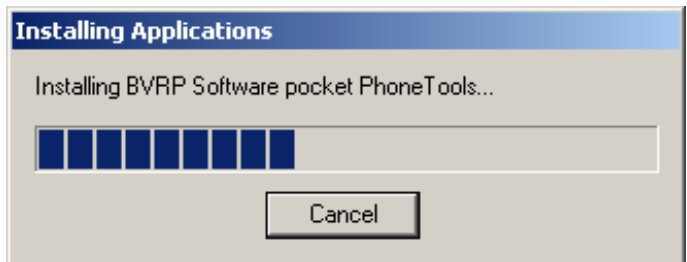

11. When the installation is completed you will be prompted to check your PDA. Check to see if there are any additional steps to be performed on your PDA to complete the installation. Select **OK**.

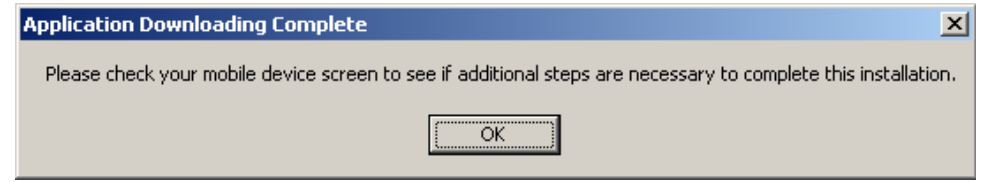

<span id="page-17-0"></span>12. When the install is complete, pocket Phone Tools Icon will be located in the Programs Menu of your PDA.

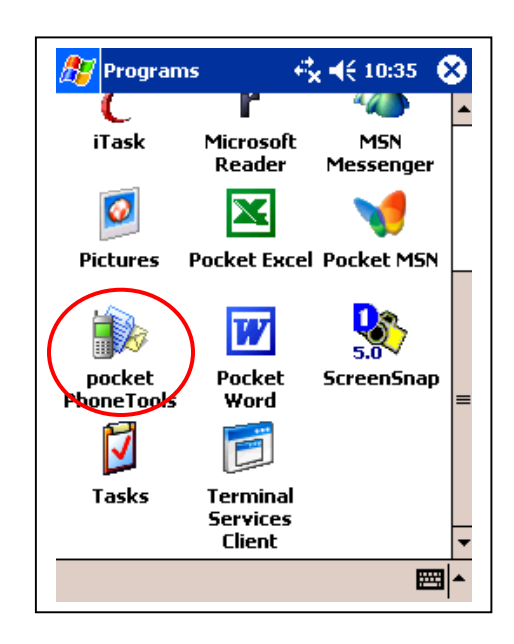

### Running pocket PhoneTools

1. Select pocket Phone Tools icon from the Programs window.

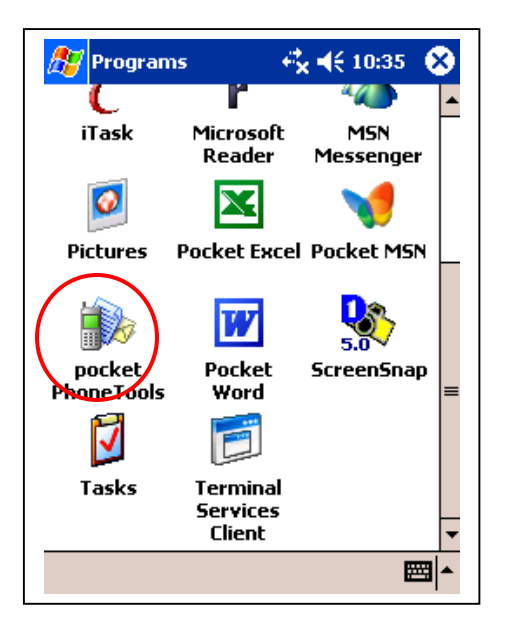

2. You will need to configure your Network Operator. Select **Yes** to configure your Network Operator.

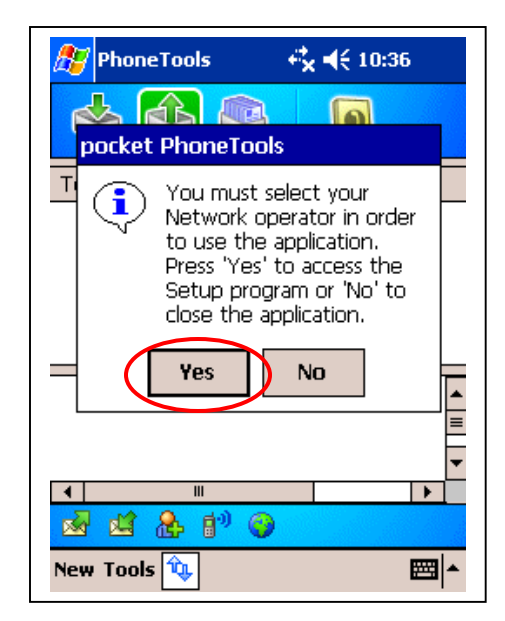

3. pocket PhoneTools will detect your Network Operator. Select **OK** and you will return to the General Setup window.

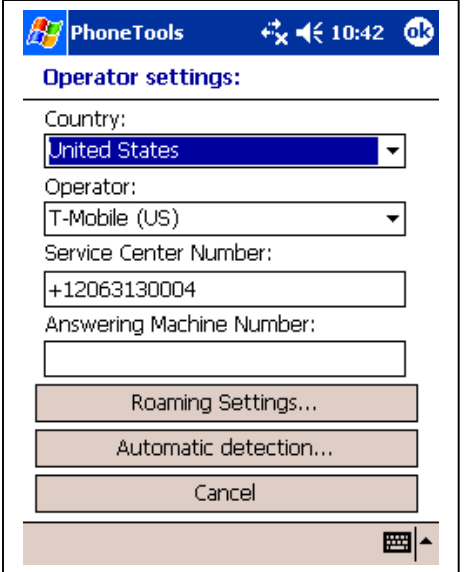

5. Select **Yes** to save your settings.

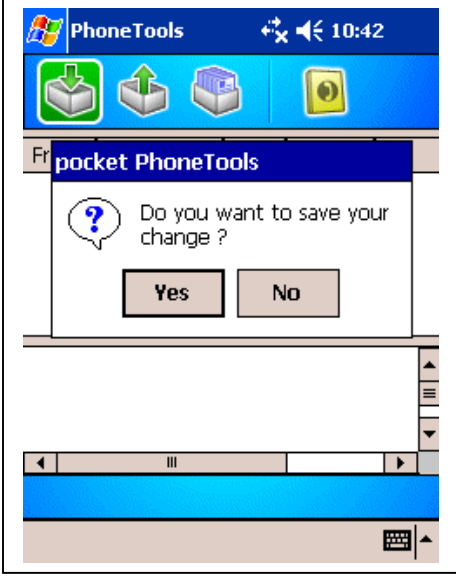

4. Select **OK** to return to the main pocket Phone Tools window.

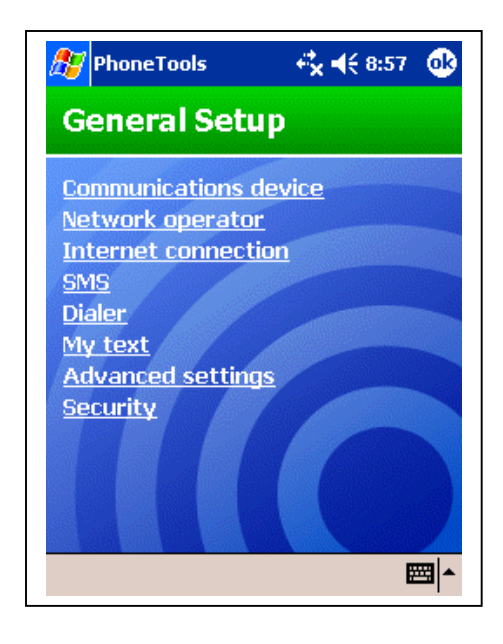

6. The main pocket Phone Tools menu will appear.

**Note:** To create an Internet Connection see **Creating a GPRS Connection** on page 14.

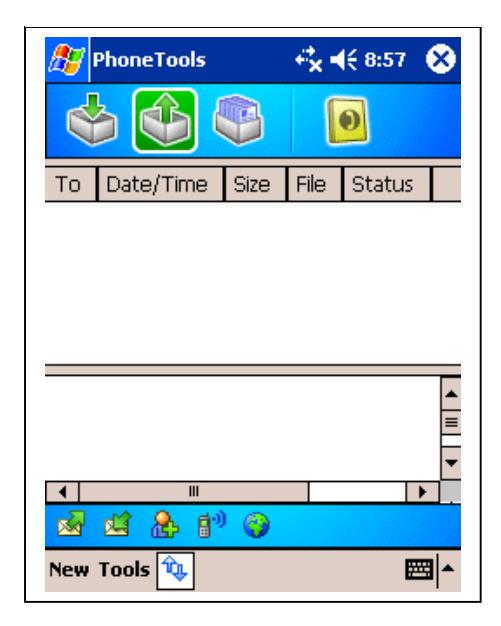

### <span id="page-19-0"></span>pocket PhoneTools Functions

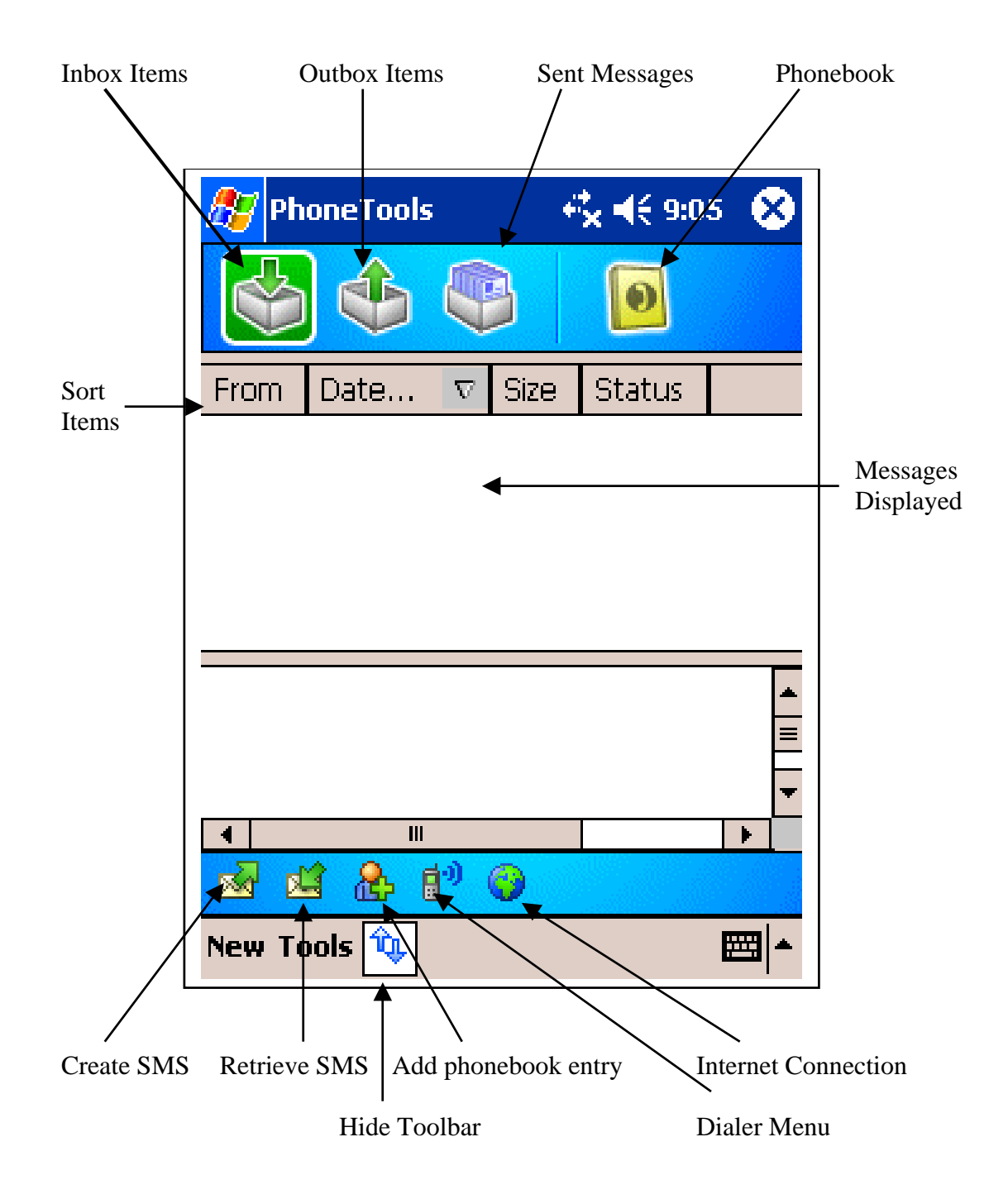

### <span id="page-20-0"></span>Dialer Menu

Selecting the Dialer Icon **from the main menu will launch the Dialer.** To have the Dialer load when pocket Phone Tools starts select Tools>Settings> and Select **On when loaded**.

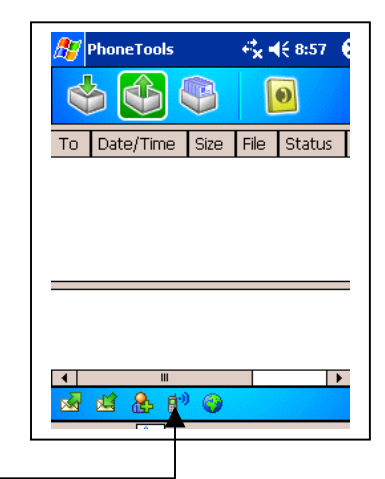

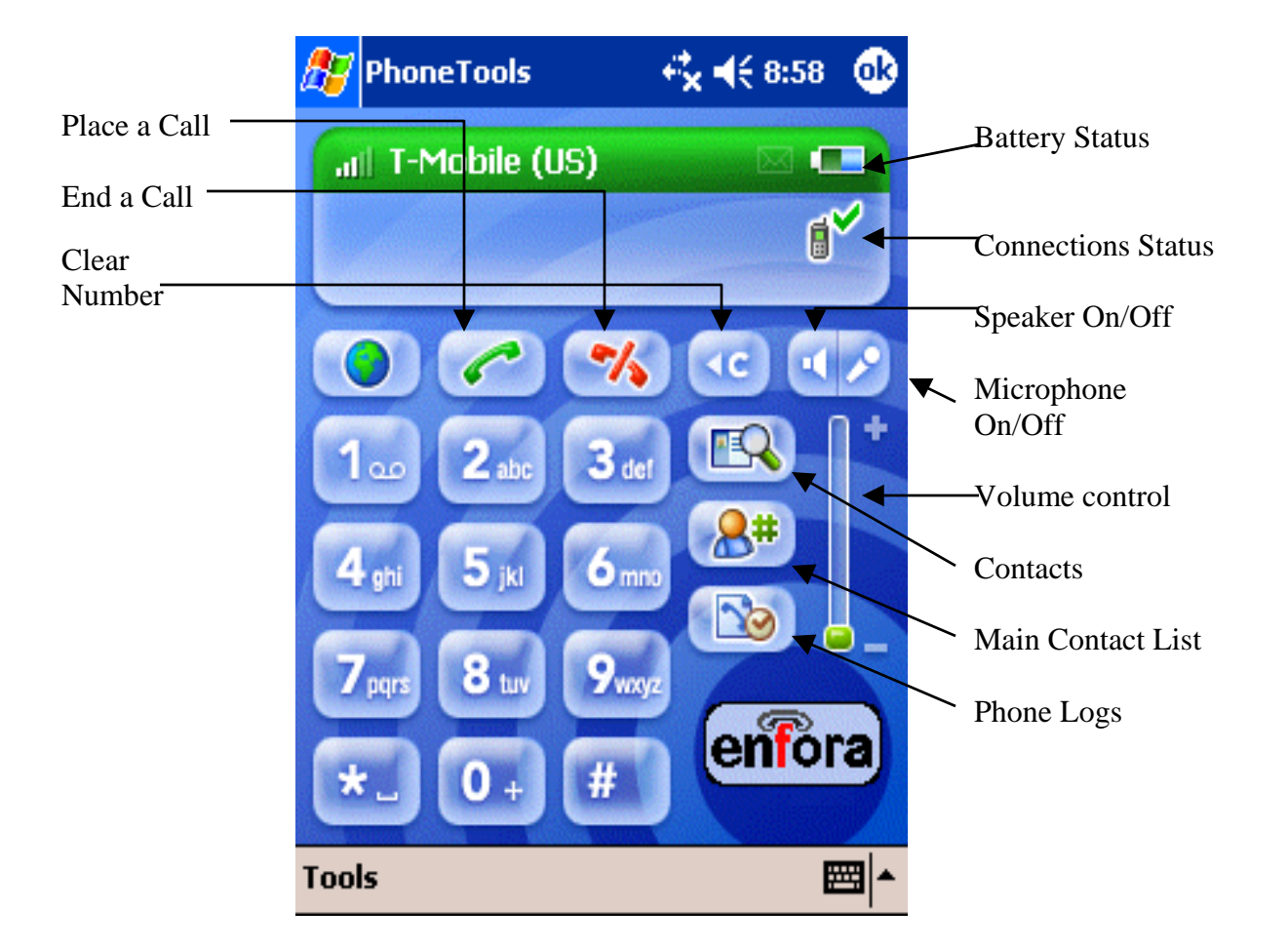

### <span id="page-21-0"></span>Creating a GPRS connection

1. In the pocket Phone Tools Taskbar Select **Tools** (1) then **Settings** (2).

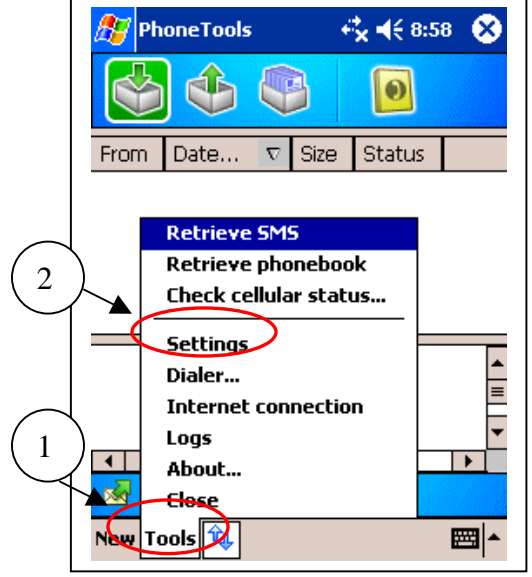

3. Select **New** to create a connection

2. In the General Setup Screen Select **Internet Connection.**

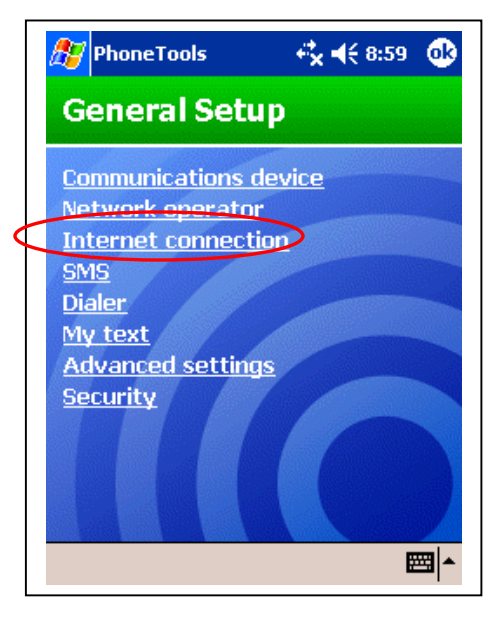

4. Enter a name for you connection. Note: This name is specific to enabling the BVRP software with the GSM/GPRS Wireless Portfolio. Select **Next**.

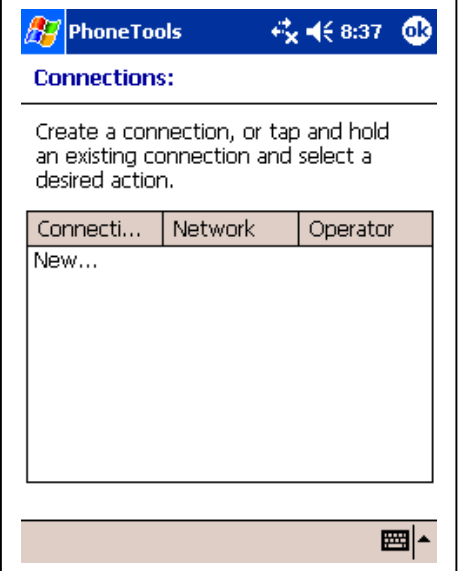

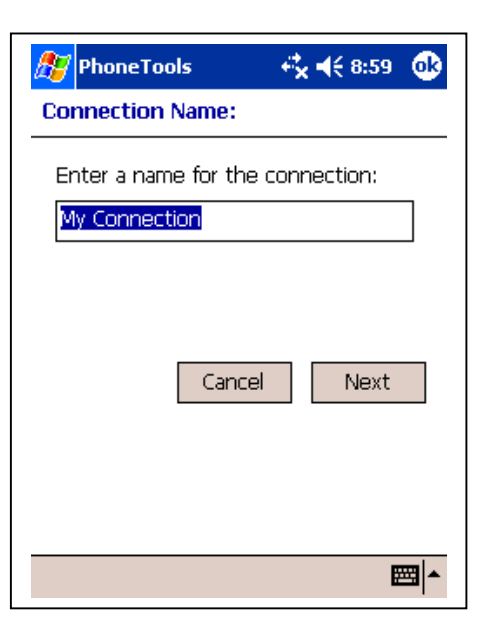

5. Select any of the listed applications to run once a connection is made. Select **Next**.

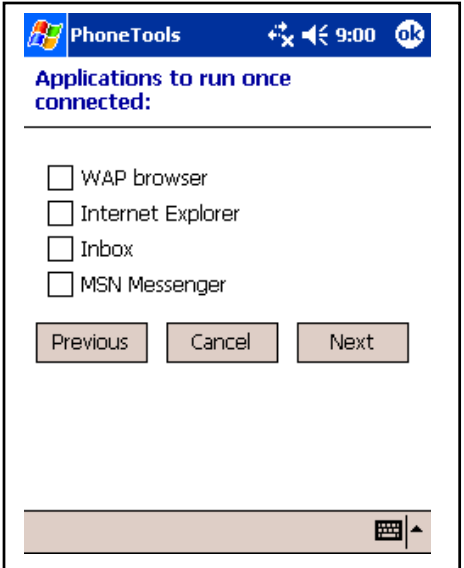

7. The default APN for the carrier will be listed. Check the drop down box for any other APN's. If you have a different APN from your carrier enter it into the text field. If a user name and password is required, enter the information provided by your carrier. Select **Next.** 

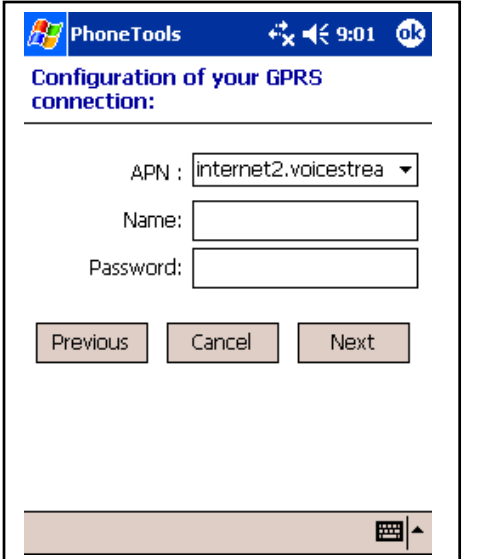

6. Select **GPRS** connection. Proceed to step 12. If you are using a unique APN or Static IP or DNS go to Step 7. **Uncheck Use Standard settings** to enter a Specific APN, IP or DNS. The software uses the carriers default APN. See the FAQ section for more information about APN's. Select **Next .**

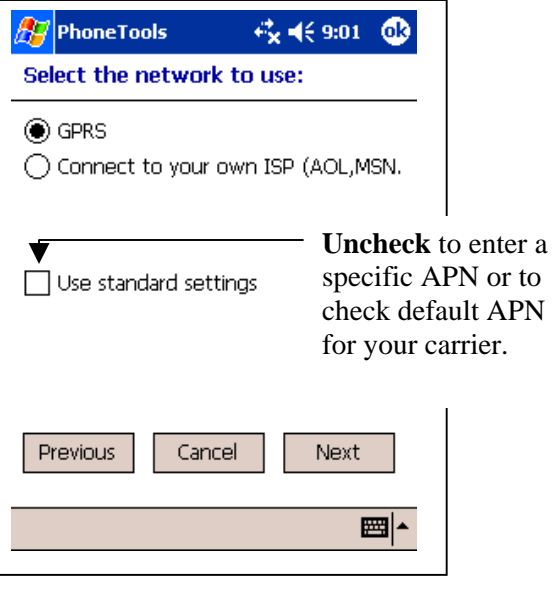

8. Configure your IP information based on the information provided by your carrier. Select **Next**.

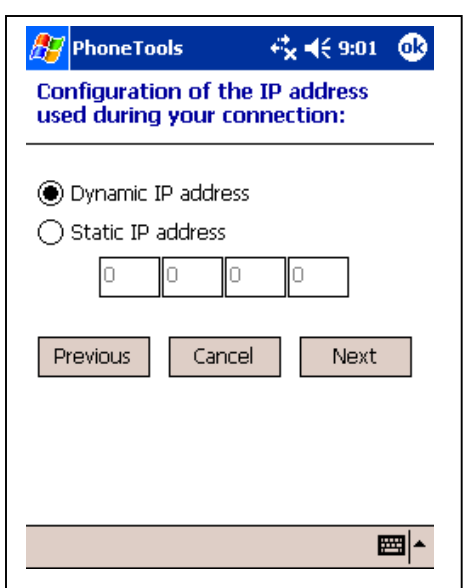

9. Configure your DNS information 10. Select **Next**. based on the information provided by your network operator. Select **Next**.

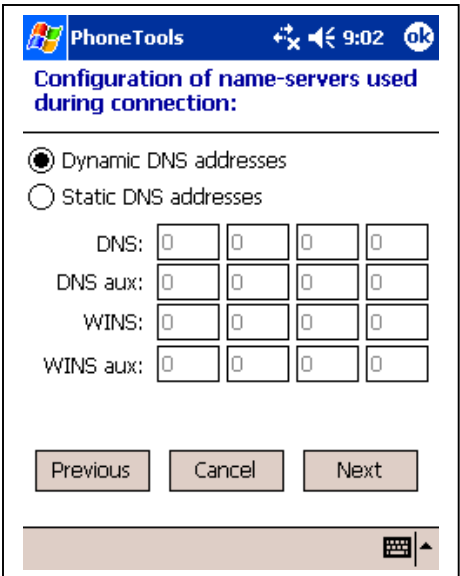

#### 11. Select **Next**.

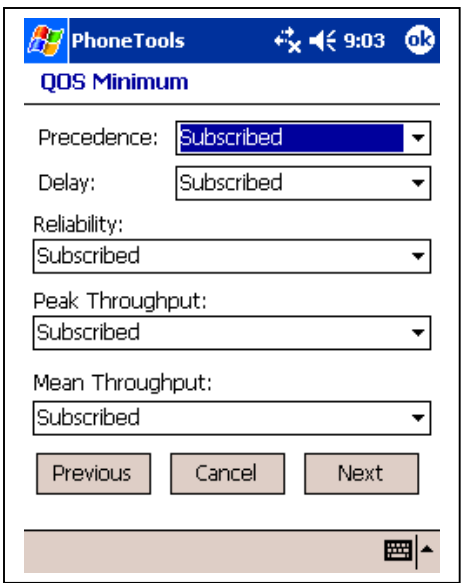

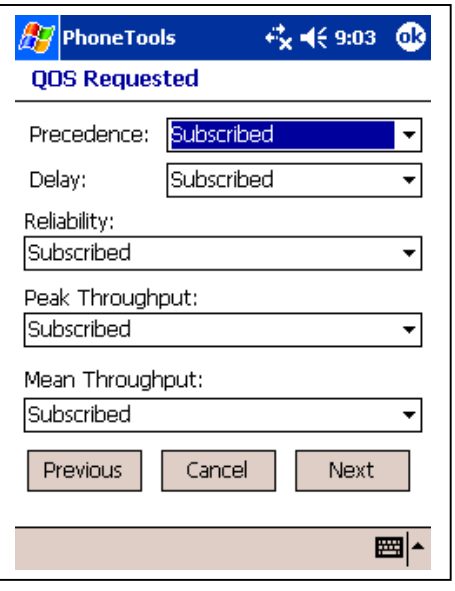

12. Select **No**. Check with your network operator to see if they support CSD calls. See the FAQ section for more information Note: CSD calls may incur additional charges with your carrier. See the FAQ section for more information on CSD calls.

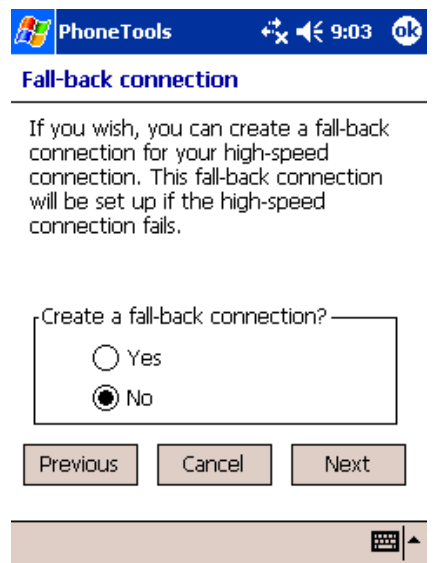

13. Select **OK** to return to the 14. Select **OK**. General Setup window.

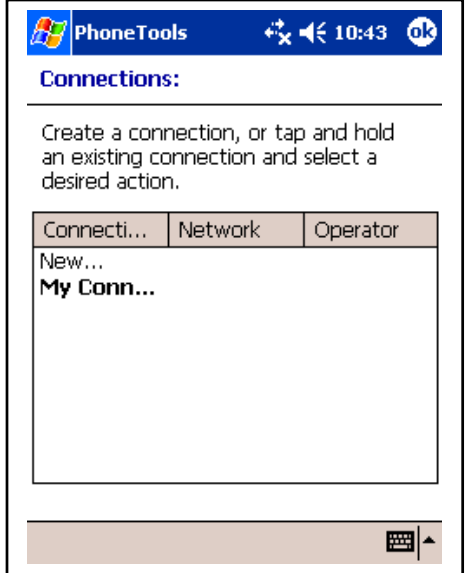

15. Select the Globe Icon to start your Internet Connection.

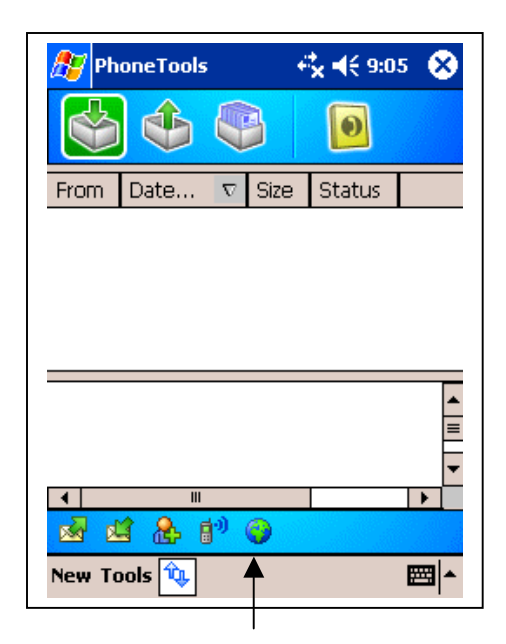

Start Internet Connection

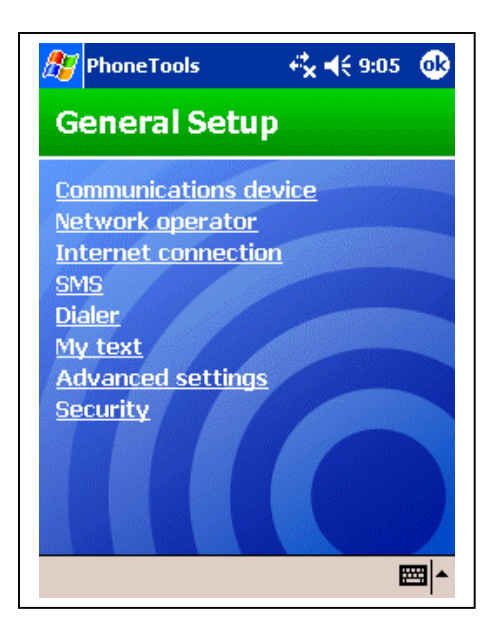

16. Connection status will be displayed in the Task Bar.

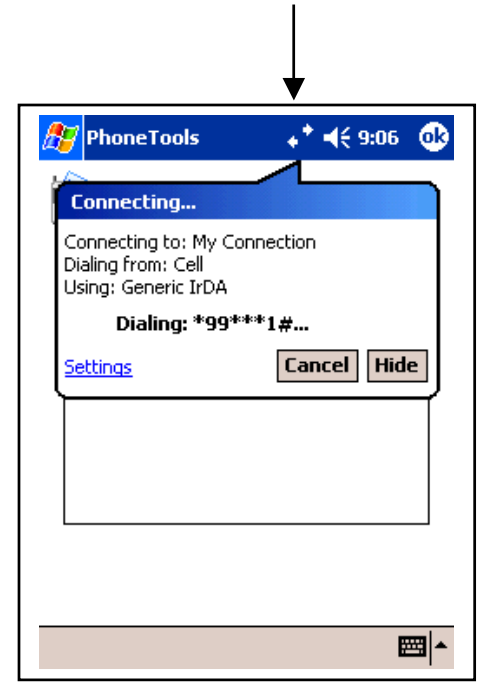

### <span id="page-25-0"></span>Troubleshooting

If you have any questions regarding installation, set up, or operation of the GSM/GPRS Compact Flash Card, please contact Enfora Technical Support.

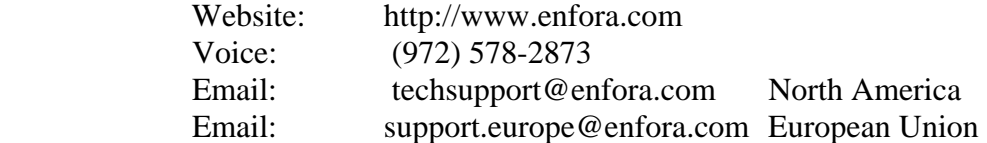

### <span id="page-26-0"></span>Warranty Information

Enfora warrants to the original purchaser of the product that for a period of two (2) years for European Union purchases and one (1) year for all other geographic regions from the date of product shipment from Enfora the product hardware, when used in conjunction with any associated software supplied by Enfora, will be free from defects in material or workmanship under normal operation. Enfora further warrants to such original purchaser that for a period of ninety (90) days from the date of product shipment from Enfora any software associated with the product will perform substantially in accordance with the user documentation provided by Enfora, and any software media provided with the product will be free from defects in material or workmanship under normal operation. Enfora does not warrant that the product hardware or any associated software will meet the purchaser's requirements or that the operation of the product hardware or software will be uninterrupted or error-free. This limited warranty is only for the benefit of the original purchaser and is not transferable.

During the warranty period applicable to the product hardware, Enfora, at its expense and in its sole discretion, will repair or replace the product if it is determined to have a covered hardware defect, provided that the purchaser first notifies Enfora of any such defect, provides Enfora with a proof of purchase, obtains a return merchandize authorization (RMA) number from Enfora, and returns the product, shipping charges prepaid, to Enfora under that RMA. If, upon reasonable examination of the returned product, Enfora does not substantiate the defect claimed by purchaser, or determines that the defect is not covered under this limited warranty, Enfora will not be required to repair or replace the product, but may instead reship the product to the purchaser, in which case purchaser shall be responsible for paying Enfora's usual charges for unpacking, testing, and repacking the product for reshipment to purchaser. Purchaser shall bear the risk of loss or damage in transit to any product returned by purchaser to Enfora, or any returned product not found to be defective or covered under this warranty and reshipped by Enfora to purchaser. In the event Enfora repairs or replaces a defective product, the repaired or replacement product will be warranted for the remainder of the original warranty period on the defective product. If Enfora is unable to repair or replace a defective product, the purchaser's exclusive remedy shall be a refund of the original purchase price. Any returned and replaced product, or any product for which Enfora has refunded the original purchase price, becomes the property of Enfora.

During the warranty period applicable to the software or its media, Enfora, at its expense, will replace any defective software or media if purchaser gives written notification of the defect to the technical department at Enfora during the applicable warranty period. Enfora shall not have any obligation to provide any software bug fixes, upgrades or new releases except as necessary to correct any covered defect of which purchaser notifies Enfora during the applicable warranty period.

Enfora shall have no obligation under this limited warranty for the cost of procurement of substitute products or for any defect that is (i) discovered by purchaser during the warranty period but purchaser does not notify or request an RMA number from Enfora, as required above, until after the end of the warranty period, (ii) caused by any accident, misuse, abuse, improper installation, handling or testing, or unauthorized repair or modification of the product, (iii) caused by use of any software other than any software supplied by Enfora, or by use of the product other

than in accordance with its documentation or (iv) the result of electrostatic discharge, electrical surge, fire, flood or similar causes.

ENFORA'S SOLE RESPONSIBILITY AND PURCHASER'S SOLE REMEDY UNDER THIS LIMITED WARRANTY SHALL BE TO REPAIR OR REPLACE THE PRODUCT HARDWARE, SOFTWARE OR SOFTWARE MEDIA AS PROVIDED ABOVE. ENFORA EXPRESSLY DISCLAIMS ALL OTHER WARRANTIES OF ANY KIND, EXPRESS OR IMPLIED, INCLUDING WITHOUT LIMITATION THE IMPLIED WARRANTIES OF NON-INFRINGEMENT, MERCHANTABILITY, SATISFACTORY PERFORMANCE AND FITNESS FOR A PARTICULAR PURPOSE. IN NO EVENT SHALL ENFORA BE LIABLE FOR ANY INDIRECT, SPECIAL, EXEMPLARY, INCIDENTAL OR CONSEQUENTIAL DAMAGES (INCLUDING WITHOUT LIMITATION LOSS OR INTERRUPTION OF USE, DATA, REVENUES OR PROFITS) RESULTING FROM A BREACH OF THIS WARRANTY OR BASED ON ANY OTHER LEGAL THEORY EVEN IF ENFORA HAS BEEN ADVISED OF THE POSSIBILITY OR LIKELIHOOD OF SUCH DAMAGES.

Some jurisdictions may require a longer warranty period than specified above and, accordingly, for products sold in those jurisdictions the applicable warranty period shall be extended as required under the law of those jurisdictions. Furthermore, some jurisdictions may not allow the disclaimer of implied warranties or the exclusion or limitation of incidental or consequential damages, so the above disclaimer, limitation or exclusion may not apply to products sold in those jurisdictions. This limited warranty gives the purchaser specific legal rights and the purchaser may have other legal rights which vary from jurisdiction to jurisdiction.

This limited warranty shall be governed by the laws of the State of Texas, United States of America, without regard to conflict of laws principles. This limited warranty shall not be governed in any respect by the United Nations Convention on Contracts for the International Sale of Goods.